# **Morpho - Bug #1454**

# **custom units not inserted into data package**

04/06/2004 08:45 AM - Dan Higgins

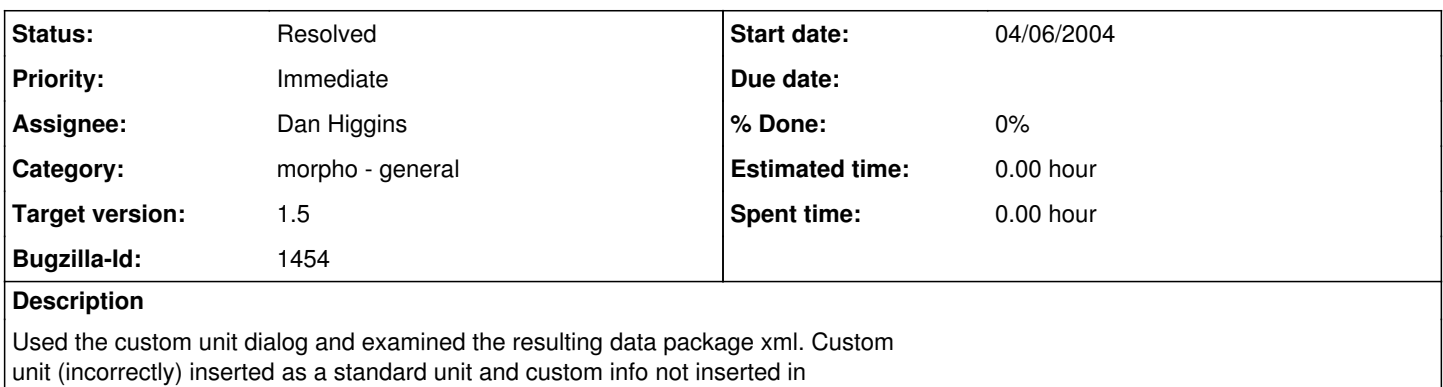

## **History**

the data package xml.

#### **#1 - 04/12/2004 10:53 AM - Dan Higgins**

We seem to have regressed on this bug back to the original description! (A few days ago, AdditionalMetadata was being generated correctly but customUnit name was wrong - now there is no additionalMetadata and custom unit is labeled as 'standardUnit'.)

#### **#2 - 04/12/2004 12:19 PM - Dan Higgins**

If one immediately (after opening Morpho) edits column metadata in an existing table and changes to a custom unit, everything seems to work OK. HOwever, if one creates a new datatable, then the customUnit gets entered as a standardUnit, and then editing a column also no longer seems to work correctly!

#### **#3 - 04/12/2004 06:04 PM - Perumal Sambasivam**

this bug seems to be fixed. The problem was due to the wizard creating a temporary DOM and treating that as the current data package. Hence all changes to that DOM were not reflected in the original package. Modified the code so that the additional metadata is now added to the original DOM. It works fine now. I will close the bug after complete testing.

## **#4 - 04/13/2004 01:19 PM - Dan Higgins**

The basic bug does seem to be fixed (i.e. custom unit info is added to the datapackage, creating a valid eml doc)

There is one issue in window order. When one brings up the custom unit dialog, the TextImportWizard window is moved behind the DataPackage window, so that when the custom unit dialog is closed, the DataPackage hides the TextImport WIndow, which may be a problem when working in the Wizard.

## **#5 - 04/14/2004 01:26 PM - Dan Higgins**

fixed the window ordering problem by not setting parent to dialog to wrong window.

other custom unit stuff appears to be working.

# **#6 - 03/27/2013 02:17 PM - Redmine Admin**

Original Bugzilla ID was 1454